## **Quick Start Guide:** Setting up your Wi-Fi and App

 $\leftarrow$ 

CommandIO

Login

Empil Address

**Daccusors** 

Location

LISA

Download the app. You can

or Google Play Store for.

Select "SIGN UP" towards

the bottom of the screen

**Getting started with the App** 

network today!

Next:

vour mobile device.

 $\mathcal{P}$ 

search either the Apple App Store

'Command  $O^{TM'}$ , then install it on

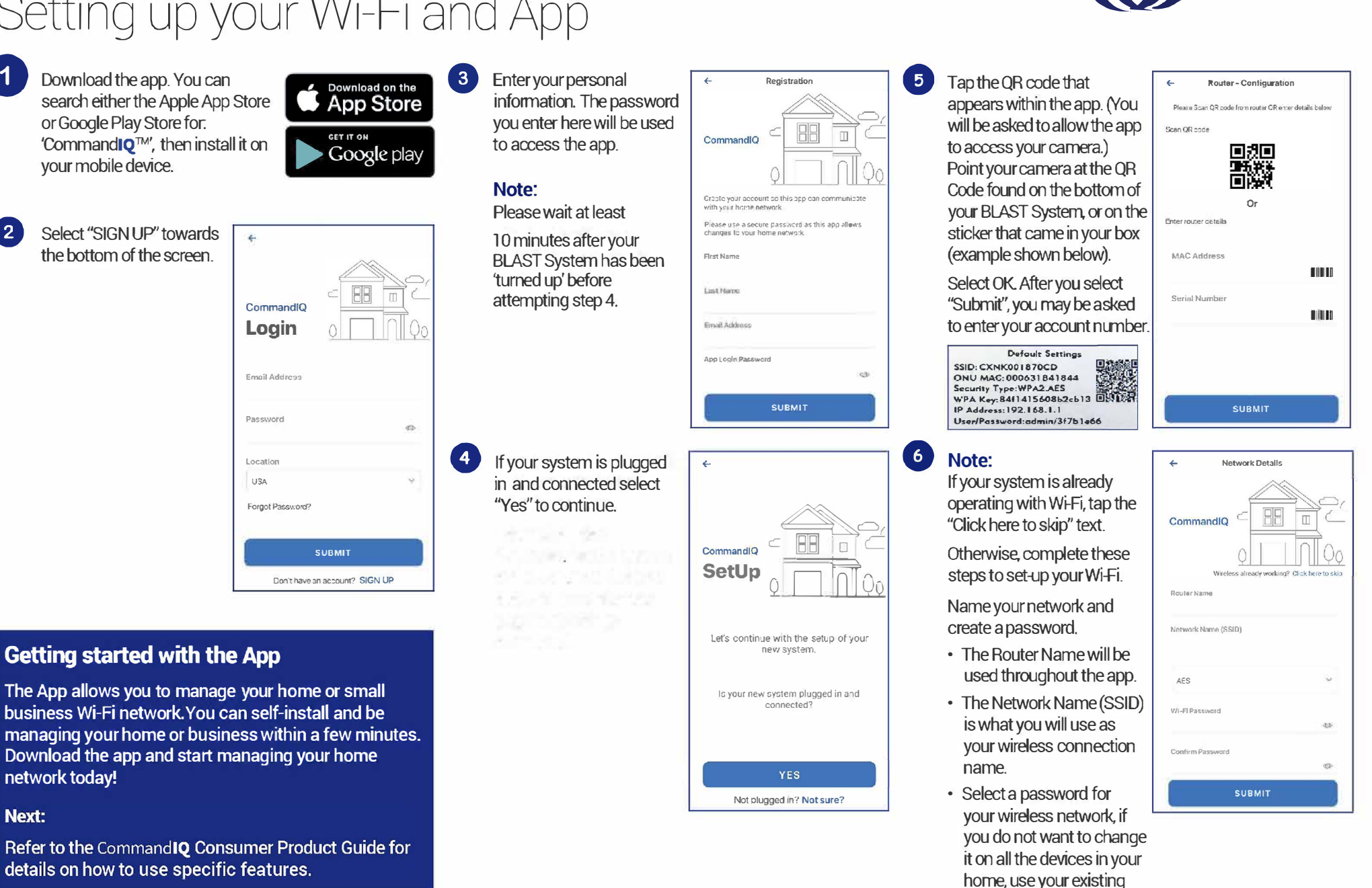

Need help? 563-852-3710 | www.cascadecomm.com Contact support:

**Click Submit and** you're all done!

wireless SSID and

current router.

Password from your

CADE